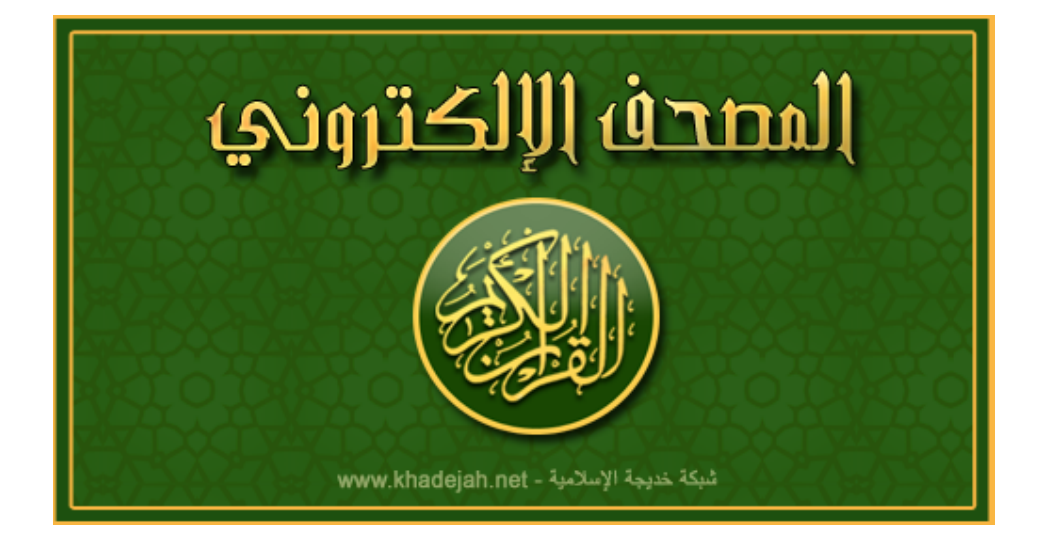

# فَإِذَا قَرَأْتَ ٱلْقُرْمَانَ فَأَسْتَعِذْ بِأَللَّهِ مِنَ ٱلشَّيْطَانِ ٱلرَّحِيمِ لَذَّلَّ

وَإِذَا قُرِئَ ٱلْقُرْءَانُ فَأَسْتَمِعُواْ لَهُ وَأَنصِتُواْ لَعَلَّكُمْ تُرْحَمُونَ لِنَّ

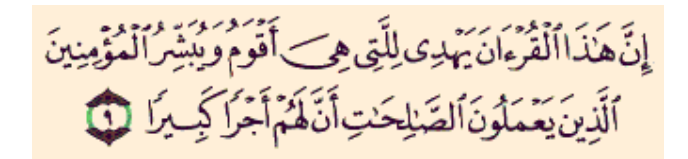

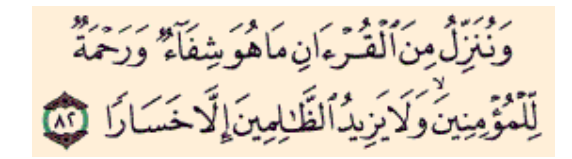

**فھرس المحتویات**

**فھرس المحتویات** 

**تعریف البرنامج** 

**أسماء الشیوخ القراء الكرام** 

**مشاھدة و تجربة البرنامج قبل التحمیل** 

**المصحف الإلكتروني لنظام الماك** 

**المصحف الإلكتروني لموقع فیسبوك** 

**المصحف الإلكتروني للمواقع و المدونات** 

**خصائص البرنامج** 

**متطـلبات التـشغـیل**

**روابط تحمیل البرنامج المباشرة** 

**طریقة التحمیل المباشرة** 

**طریقة التحمیل من الصفحة الرئیسیة و التركیب** 

**طریقة التشغیل و الإستخدام**

**طریقة التحدیث**

**موجز باللغة الإنجلیزیة**

**الخاتمة**

# **المصحف الإلكتروني**

#### **تعریف البرنامج**

 **(المصحف الإلكتروني) ھي من أحد أروع و أفضل برامج الاستماع الى القرآن الكریم، بإمكان المستخدم من خلال البرنامج و الاتصال النشط بشبكة الإنترنت، بكل السھولة و من دون تحمیل أي ملفات صوتیة، الإستماع لكامل سور القرآن الكریم بـصوت ستون (٦٠ ) قارئ من أشھر الشیوخ القراء الكرام في العالم الإسلامي. كل ما على المستخدم ھي تحمیل المصحف الإلكتروني و تركیبھ على جھاز الكمبیوتر ببعض خطوات سھلة جدا، ثم بعد ذلك الإستمتاع بالإستماع لـ (القرآن الكریم) و إكتساب الآجر عند الله تعالى.** 

**أسماء الشیوخ القراء الكرام إبراھیم الأخضر أبو یوسف الخرخاشي أحمد بن علي العجمي أحمد خلیل شاھین أحمد نعینع أكرم عبدالله العلاقمي الدوكالي محمد العالم العیون الكوشي توفیق الصائغ خالد القحطاني زكي داغستاني سعد بن سعید الغامدي سعود بن إبراھیم الشریم سعید شعلان**

**شعبان محمود عبدالله أبوبكر الشاطري صابر عبدالحكم صلاح أبو خاطر صلاح البدیر عادل الكلباني عبدالباسط عبدالصمد عبدالحكیم عبداللطیف عبدالله عبدالرزاق بن عبطان الدلیمي عبدالله طھ سربل عبدالمنعم عبدالمبديء**

**عبدالباري الثبیتي**

**عبدالرحمن السدیس**

**عبدالرشید صوفي**

**عبدالعزیز الأحمد**

**عبدالعزیز ندا**

**عبدالله خیاط**

**عبدالله المطرود**

**عبدالله عواد الجھني**

**عبدالمحسن القاسم**

**عبدالھادي كناكري**

**عبدالودود حنیف**

**علي الحذیفي**

- **علي السویسي**
- **علي عبدالله جابر**
- **محمد إسماعیل المقدم**
	- **محمد المحیسني**
		- **محمد أیوب**
		- **محمد جبریل**
		- **محمد حسان**
	- **محمد سعید خیاط**
	- **محمد صالح أبوزید**
- **محمد صدیق المنشاوي**
	- **محمد عبدالحكیم**
	- **محمد عبدالكریم**
- **محمد محمود الطبلاوي**
	- **محمود الحصري**
	- **محمود علي البنا**
- **مشاري بن راشد العفاسي**
	- **مصطفى إسماعیل**
	- **مصطفى اللاھوني**
	- **مصطفى غربي**
	- **ھاني الرفاعي**
	- **ولید النائحي اللیبي**
		- **یاسر القرشي**
	- **یاسر المزروعي**

#### **مشاھدة و تجربة البرنامج قبل التحمیل**

#### **http://www.khadejah.net/Quran/quran\_en.php?site=Your%20W ebsite%20Name**

**المصحف الإلكتروني لنظام الماك** 

**یوجد نسخة من برنامج المصحف الإلكتروني للأجھزة الأبل بنظام الماكنتوش. و ھي عبارة عن Widget Dashboard برنامج**

**المصحف الإلكتروني لموقع فیسبوك** 

**یوجد نسخة من برنامج المصحف الإلكتروني لموقع الـ Facebook** 

**المصحف الإلكتروني للمواقع و المدونات** 

**أیضا یوجد نسخة من برنامج المصحف الإلكتروني للمواقع و المدونات مع إضافة إسم موقعك على المصحف و من دون ذكر إسم موقع الشبكة أو عنوانھا. لعرض المصحف بموقعك ستقم بملأ النموذج التالي و نسخ الكود بموقعك. و یوجد طریقتان للعرض و نوعان من المصحف.** 

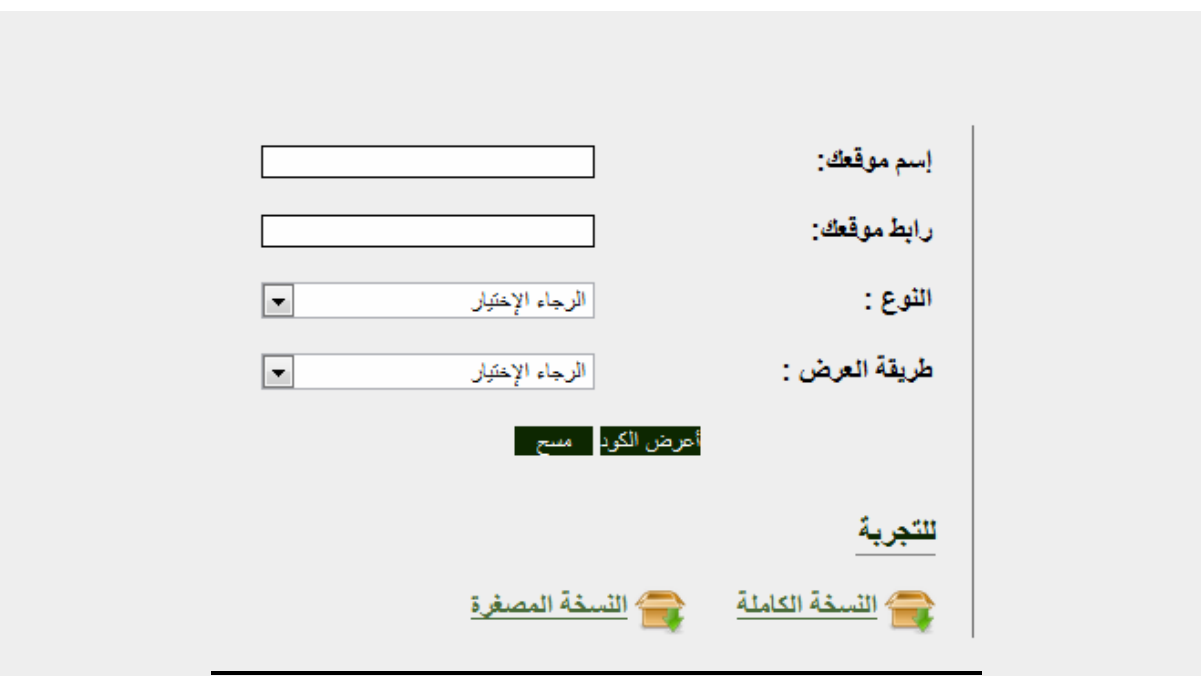

**المصحف الإلكتروني القرآن الكریم (٦٠) قاريء** 

Ī

**خصائص البرنامج** 

**حجم البرنامج: ٣.٤٥ میجابایت إصدار البرنامج: ١.١ عدد القراء: ٦٠ قاريء البرنامج مجاني: المطلوب فقط الدعاء للعمة خدیجة بالرحمة و المغفرة جھة منتج البرنامج: شبكة خدیجة الإسلامیة جمیع الحقوق محفوظة © ٢٠٠٦ net.khadejah موقع الشبكة على الأنترنت: net.khadejah.www** 

#### **متطـلبات التـشغـیل**

**- للویندوز: نظام التشغیل Xp Windows و ما فوق - للماك: نظام التشغیل 10.3.4 OS MAC و ما فوق - للمواقع و المدونات: موقع أو مدونة على شبكة الأنترنت - للفیسبوك: حساب على الموقع التواصل الاجتماعي facebook Adobe Flash Player الفلاش مشغل - - إتصال نشط بشبكة الإنترنت**

**روابط تحمیل البرنامج المباشرة** 

**لنظام الویندوز:** 

**http://www.khadejah.net/Arabic/download.php?platform=win&t oken=7ec5f65302d4e64f7cd8803e6b6af692&lang=ara**

**لنظام الماك:** 

**http://www.khadejah.net/Arabic/download.php?platform=mac& token=7ec5f65302d4e64f7cd8803e6b6af692&lang=ara**

#### **طریقة التحمیل المباشرة**

#### **http://www.khadejah.net/Arabic/download.php?platform=win&t oken=7ec5f65302d4e64f7cd8803e6b6af692&lang=ara**

**طریقة التحمیل من الصفحة الرئیسیة و التركیب**

**-١ من الصفحة الرئیسیة للموقع إضغط على زر ویندوز لتحمیل النسخة الخاصة بنظام ویندوز**

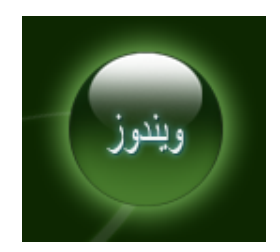

**-٢ إضغط على رابط التحمیل كما ھو موضح بالصورة**

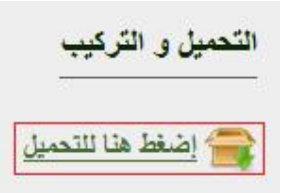

**-٣ إضغط على زر Run أو تشغیل للبدء بتحمیل المصحف**

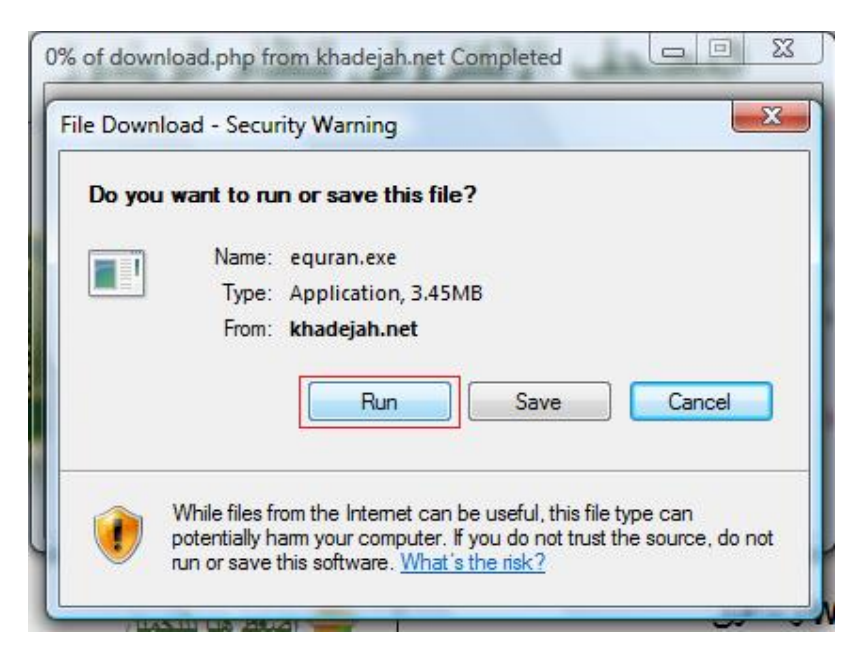

**-٤ بعد الإنتھاء من التحمیل إضغط على زر Run أو تشغیل لبدء عملیة التثبیت**

#### **المصحف الإلكتروني القرآن الكریم (٦٠) قاريء**

Ī

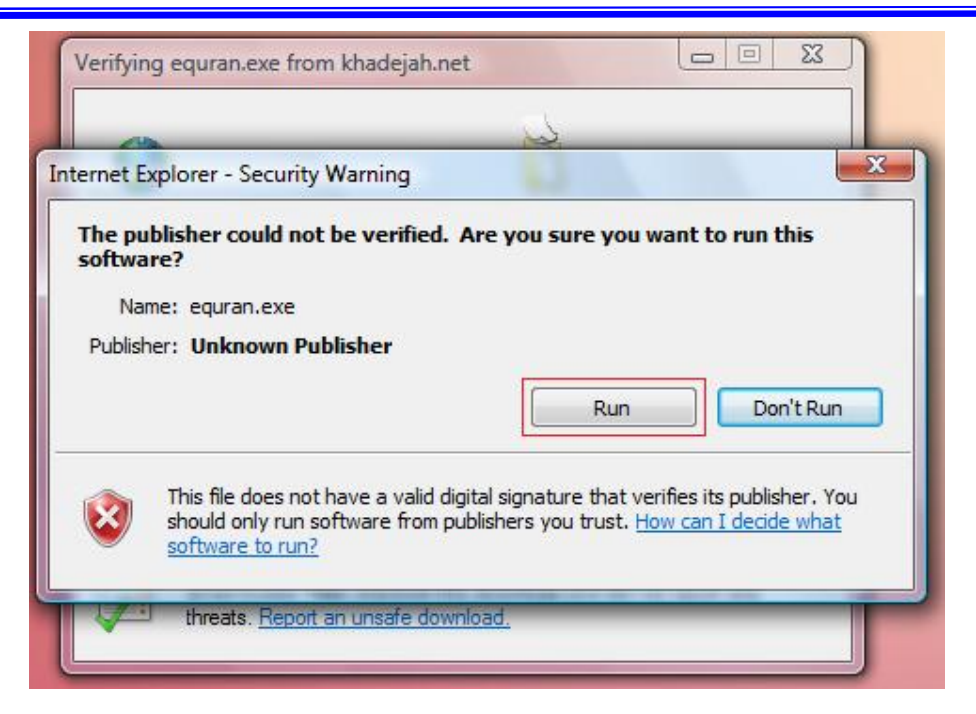

**-٥ إضغط على زر التالي للبدء**

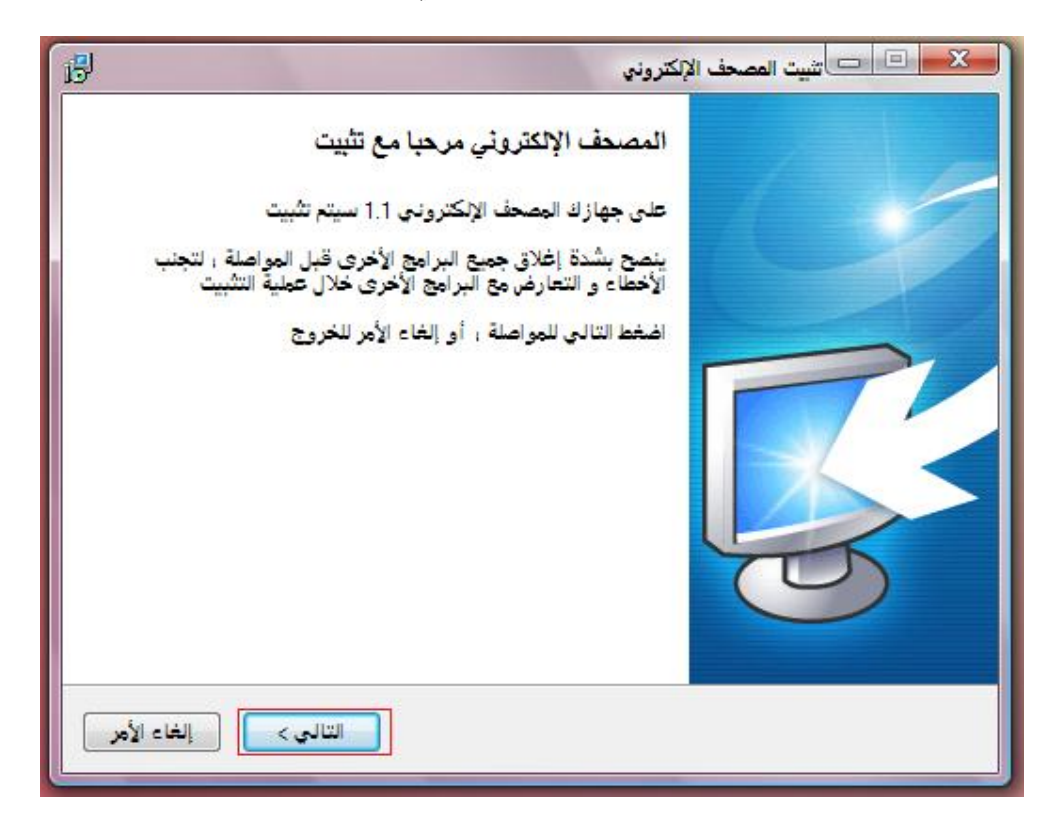

**-٦ قم بالموافقة على الإتفاقیة ثم إضغط على زر التالي**

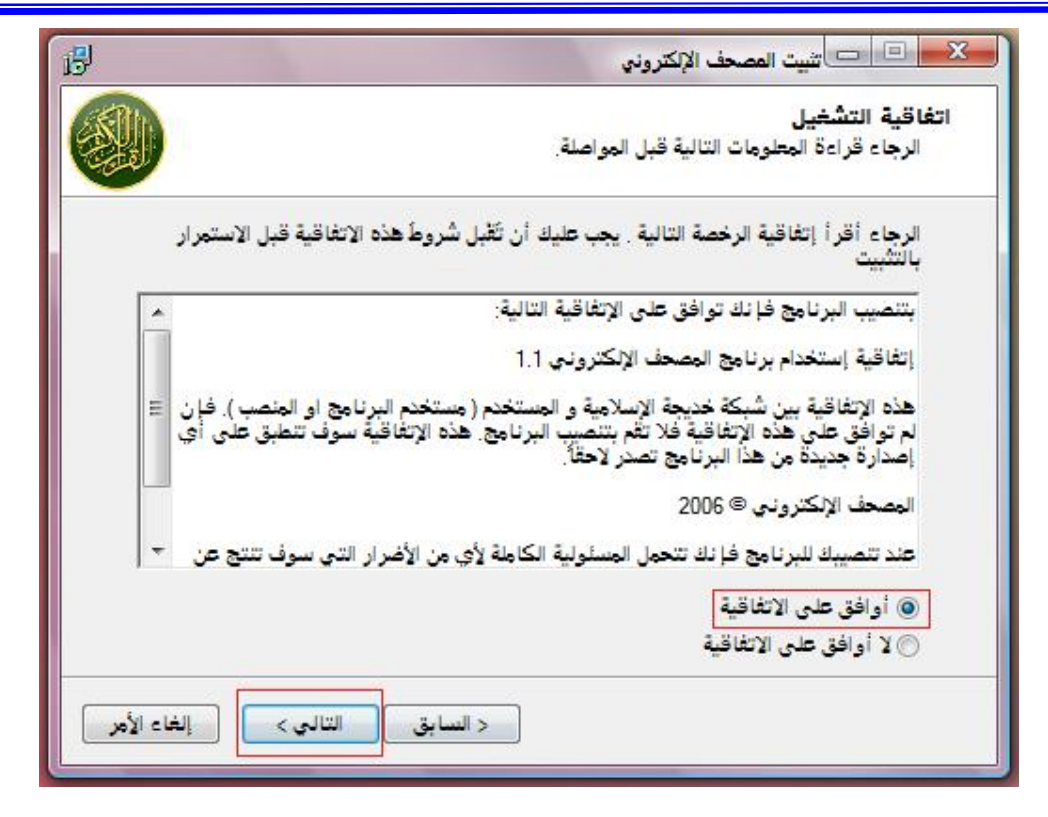

**-٧ إضغط على زر تثبیت للتأكید على رغبتك بالتثبیت**

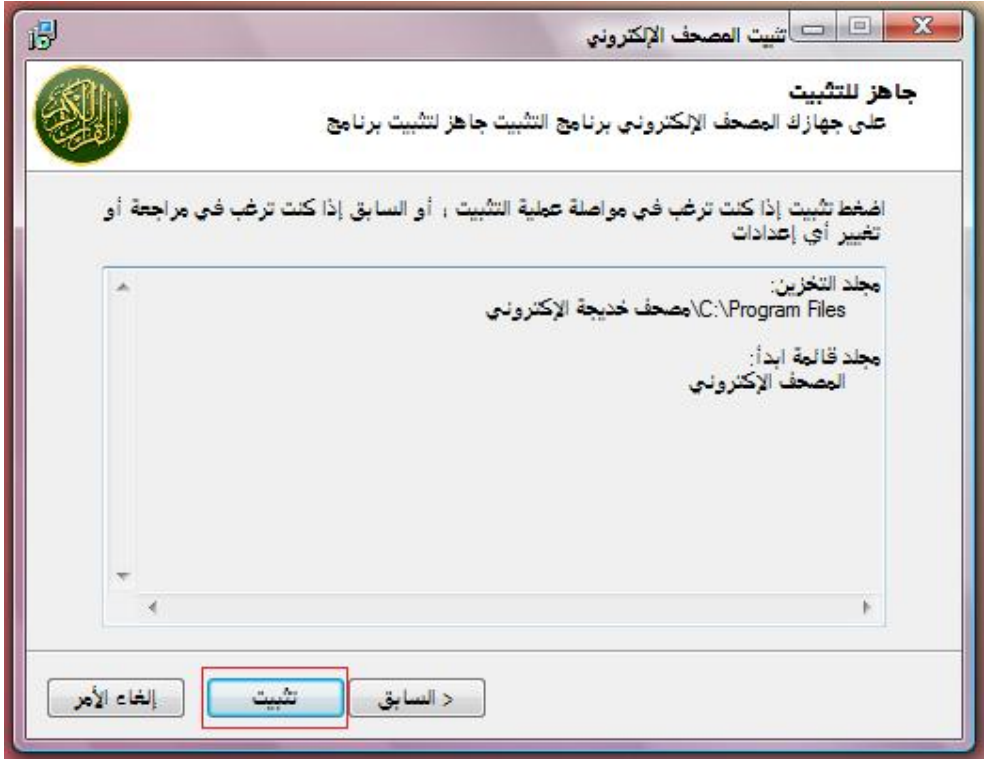

**-٨ إضغط على إنھاء لإغلاق صفحة التثبیت**

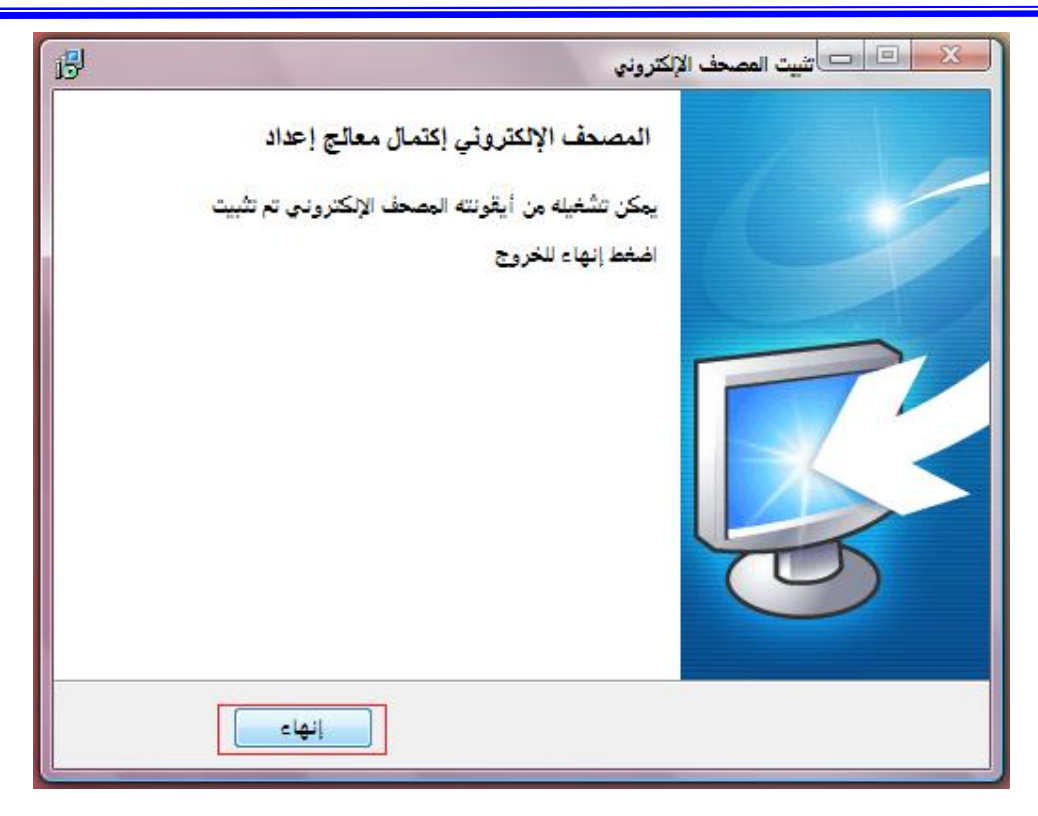

**ھكذا تكون قد إنتھیت من تركیب البرنامج**

#### **طریقة التشغیل و الإستخدام**

**-١ قم بتشغیل البرنامج من قائمة إبدأ(Start (**

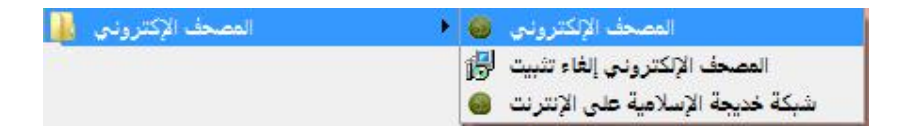

**أو من على سطح المكتب من أیقونة البرنامج**

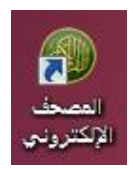

**-٢ عند التشغیل سوف تظھر لك صفحة البرنامج**

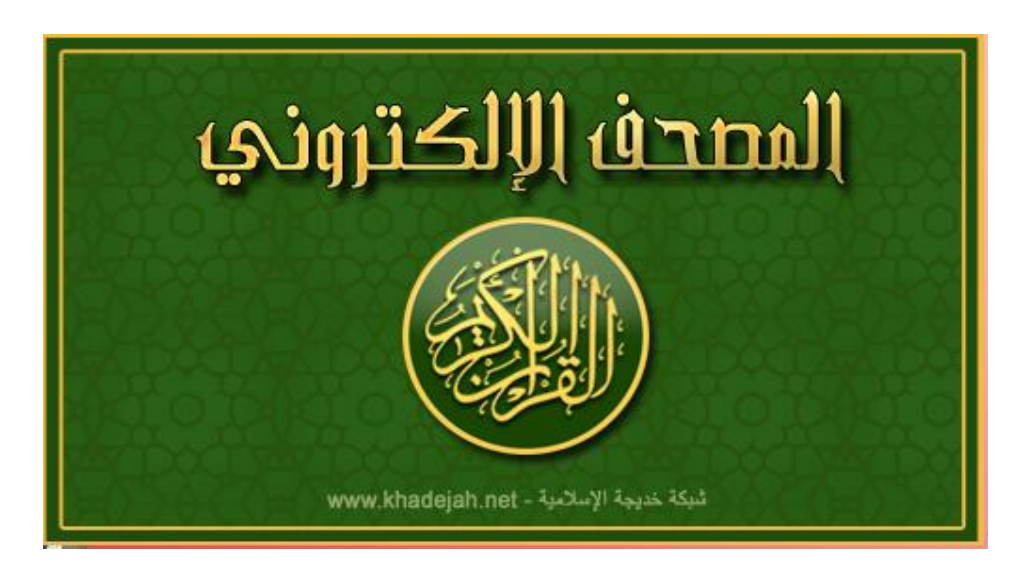

**-٣ و من ثم سوف تظھر لك صفحة التأكید من الإتصال بالإنترنت و شبكة خدیجة**

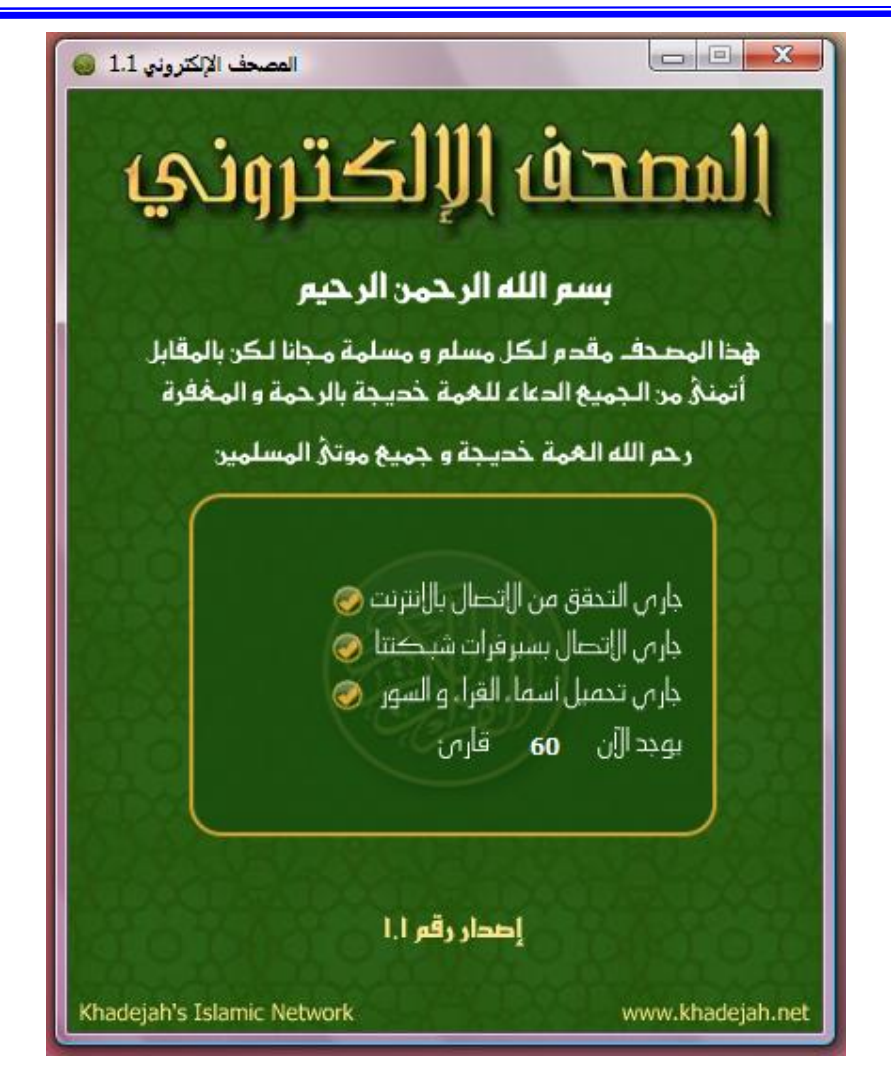

**-٤ بعد التأكد سوف تظھر لك صفحة البرنامج ھذه:**

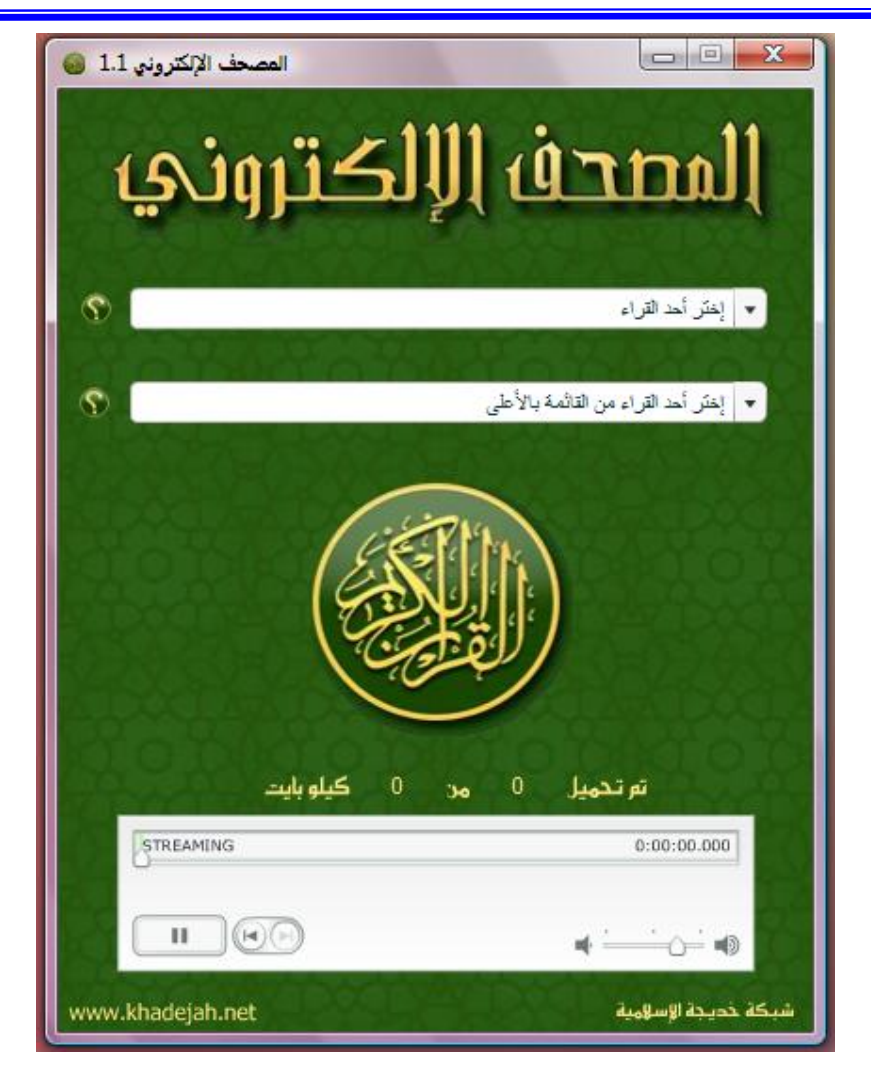

**-٥ بالضغط على زر الإستفھام سوف تظھر لك نافذة المساعدة كما في الصورة:**

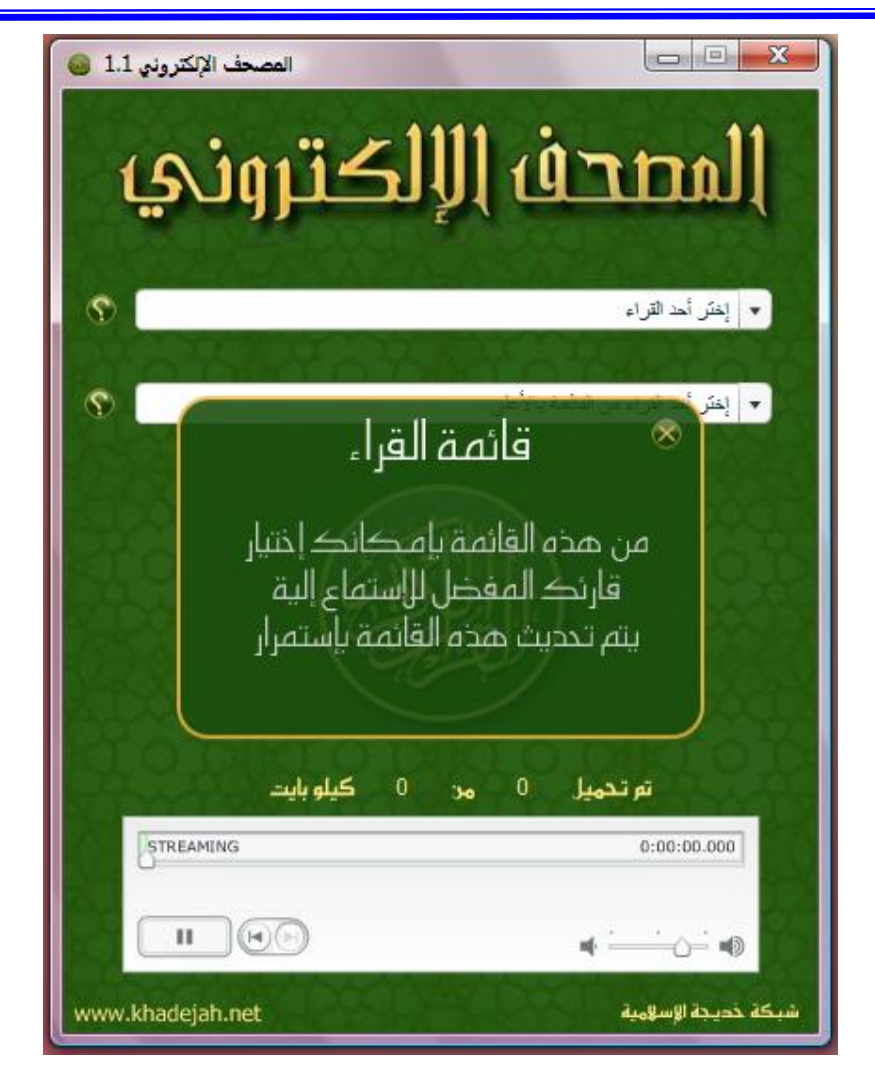

**-٦ للبدأ قم بإختیار قارئك المفضل من القائمة**

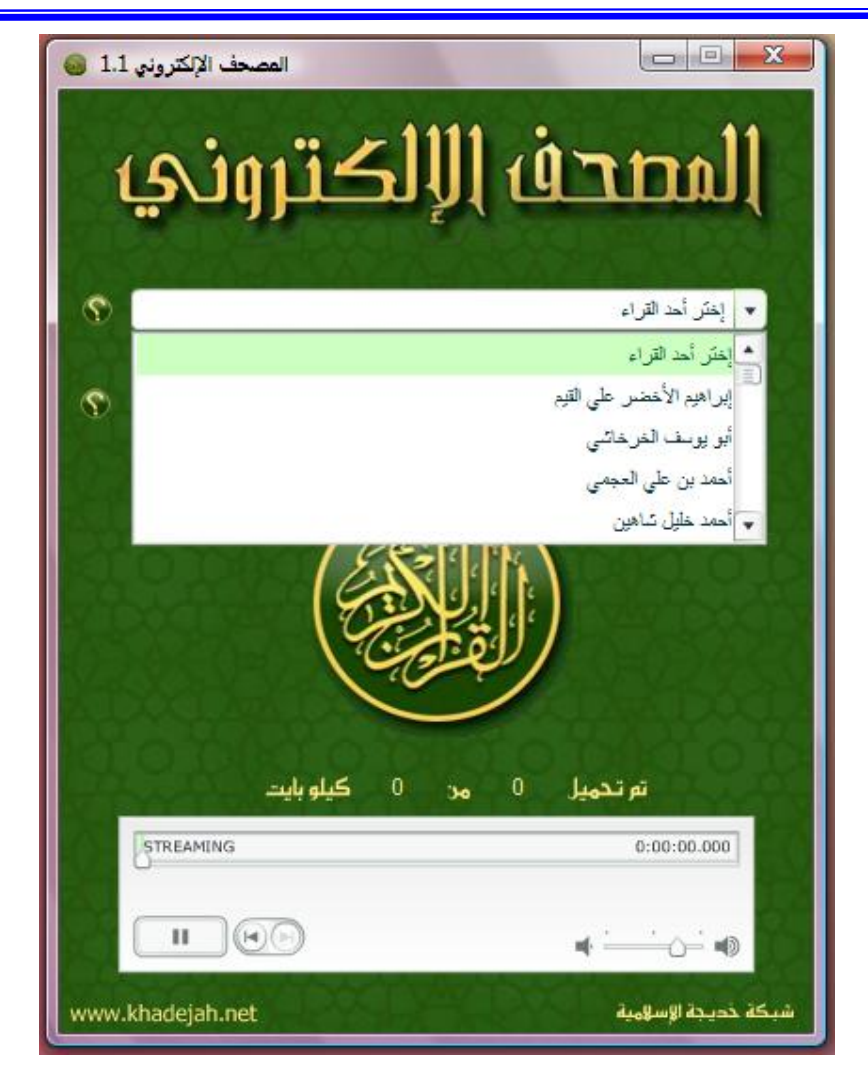

**-٧ ثم إختر السورة المراد الإستماع إلیھا**

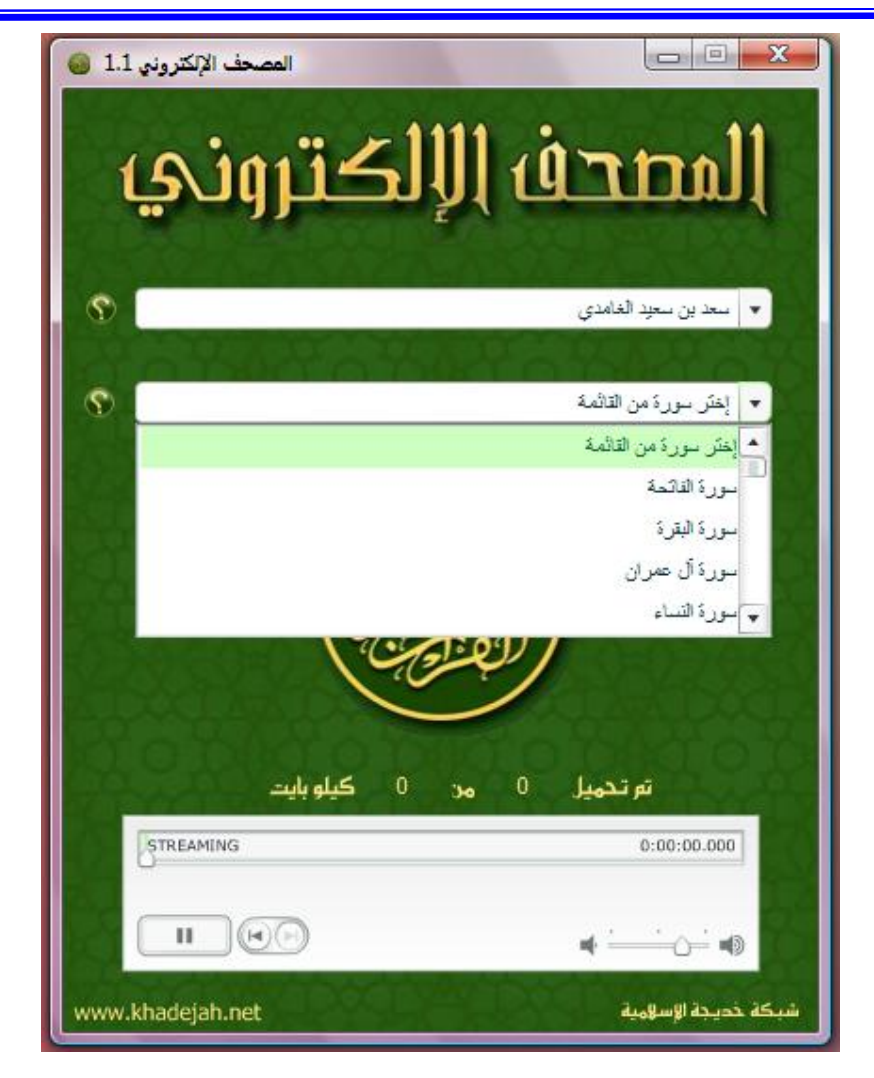

**-٨ بعد ذلك سوف یقوم البرنامج بتشغیل السورة لك**

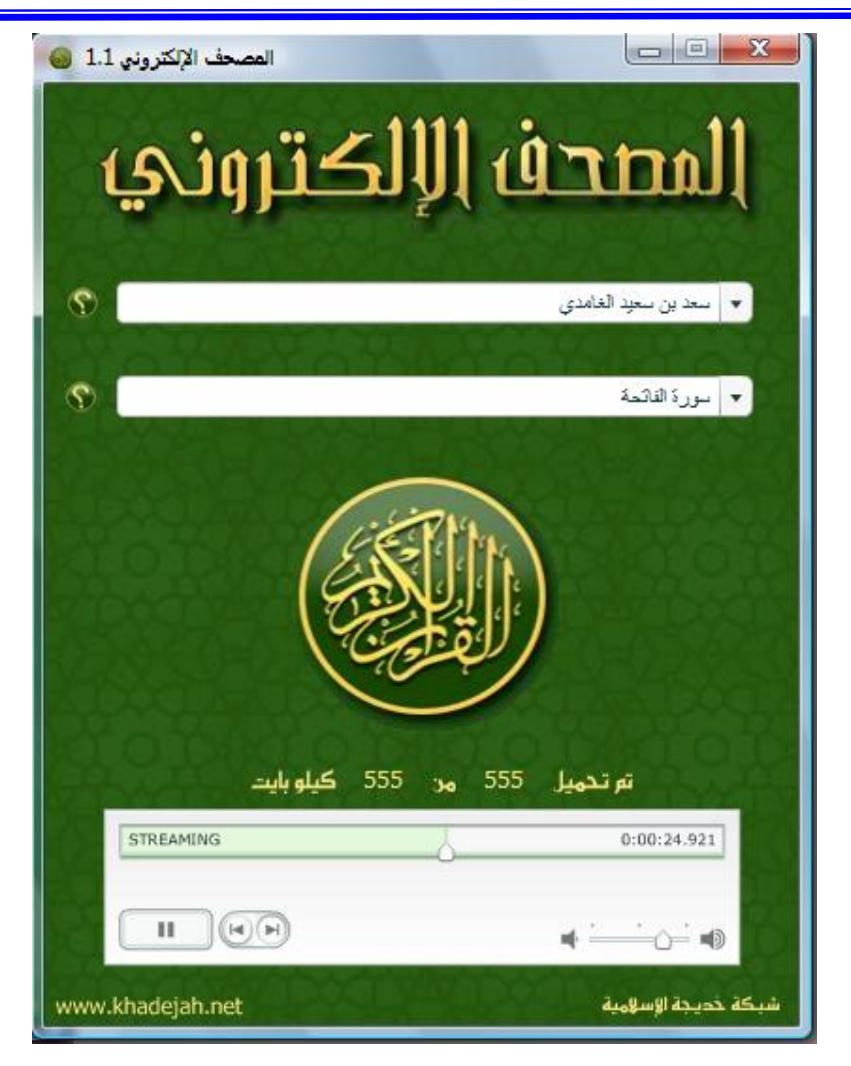

## **طریقة التحدیث**

**-١ أولا علیك حذف النسخة القدیمة بإختیار uninstall من قائمة البرنامج في قائمة إبدأ(Start(**

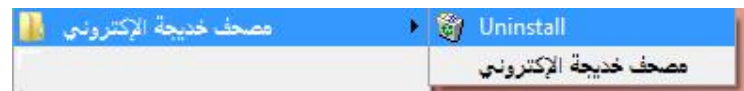

**-٢ عندھا سوف تظھر لك صفحة التأكید من رغبتك بحذف البرنامج** 

**قم بإختیار yes أو نعم ( موافق)**

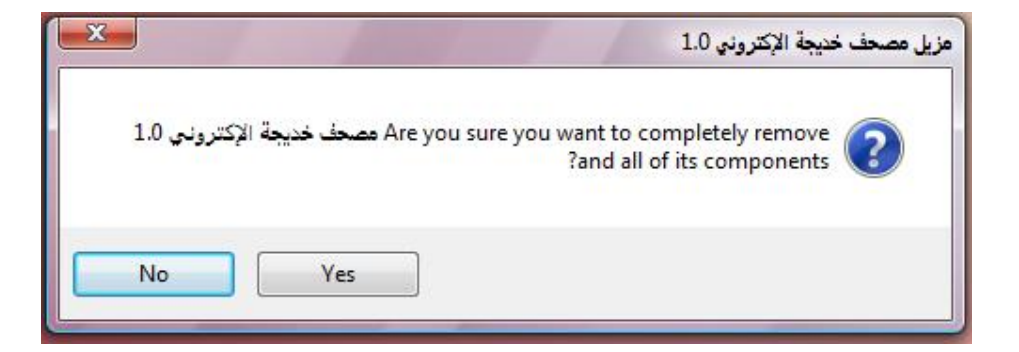

**-٣ بعد ذلك سوف تظھر لك رسالة تؤكد حذف البرنامج من جھازك**

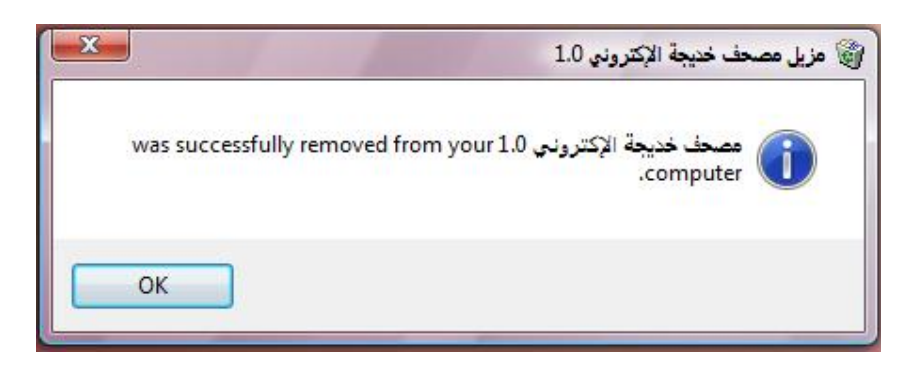

**-٤ بعد ذلك قم بإتباع خطوات التركیب في صفحة طریقة التركیب** 

# **موجز باللغة الإنجلیزیة**

# **Electronic Quran**

**Electronic Quran Provides you with the ability of listening to the Holy Quran without downloading any files. All you have to do is download the program and enjoy listening to 60 recites. You can use Electronic Quran in your apple computers and laptops. It comes as a widget that you can install easily and can be run on the background as well.**

**You can add Electronic Quran to your Facebook profile page. and enjoy listening to the Holy Quran while you get in touch with your friends and relatives. To do so just click on Add Application.**

**Also you can add Electronic Quran to your websites and blogs for free with your own website's name. will not place our website name or address on it. Just use the form on the side to** 

**get your html code. There are 2 versions of web application that you can select. there is the full version or the small version.**

**The Program is Free, All we ask is that you pray for our aunt Khadejah.**

**All Copyrights Are Reserved © 2006 khadejah.net**

# **Requirements:**

**-Windows Operation System for Windows Systems. -MAC OS 10.3.4 and newer for MAC. -Facebook Account for Facebook Website. -Website or Blog for Website & Blog. -Adobe Flash Player. -Active Internet Connection.**

> **Website Address: http://www.khadejah.net/english.php**

**See and Use Electronic Quran for Test: http://www.khadejah.net/Quran/quran\_en.php?site=Your%20W ebsite%20Name**

**Download links:**

**-Windows:** 

**http://www.khadejah.net/English/download.php?platform=win& token=b8e213bbd066ea11101ab97063794032&lang=eng**

**-Mac:** 

**http://www.khadejah.net/English/download.php?platform=mac &token=b8e213bbd066ea11101ab97063794032&lang=eng**

#### **الخاتمة**

#### **الدعاء للعمة خدیجة بالرحمة و المغفرة**

# **الدعاء لمن قام بجمع و إعداد ھذا الكتاب**

## **"ربنا اننا سمعنا منادیا ینادي للایمان ان امنوا بربكم فامنا ربنا فاغفر لنا ذنوبنا و كفر عنا سیئاتنا و توفنا مع الابرار" آل عمران ١٩٣**

# **المصحف الإلكتروني**

# **جمع و إعداد**

#### **محمد عبدالرحمن الكردي**

## **الجمعة ٤ رجب ١٤٣٣**

# **٢٥ آیار ٢٠١٢**

#### **http://quran-kurd.blogspot.com/**